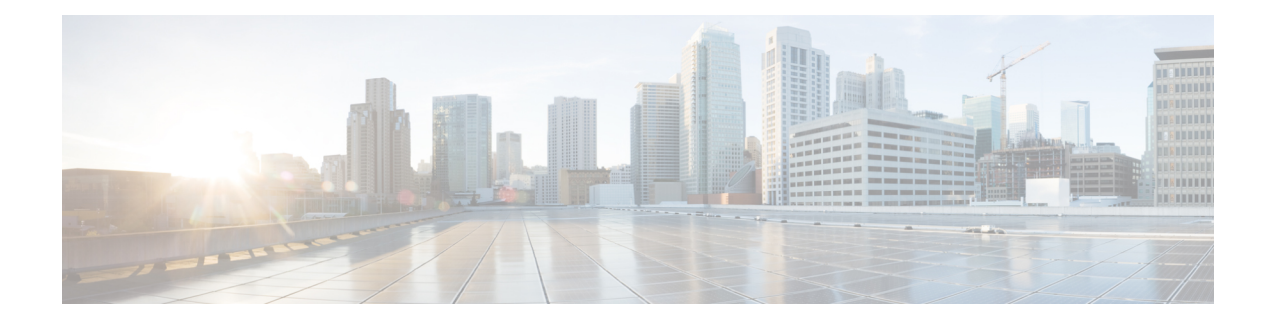

# **Upgrade to Cisco DNA Center 1.3.1.7**

To complete any of the upgrade procedures described in this chapter, you'll need to know the latest version of the System package for the relevant Cisco DNA Center release. To determine the latest version, do the following:

- **1.** From the release notes landing page, open the release notes for the appropriate Cisco DNA Center release.
- **2.** Refer to the "Package Versions in Cisco DNA Center" table and note the System package version that's listed for the release.
	- Cisco ISE Is [Required](#page-0-0) with Cisco DNA Center 1.3.1.0 and Later, on page 1
	- [Upgrade](#page-1-0) from Release 1.3.1.6 to Release 1.3.1.7, on page 2
	- [Upgrade](#page-1-1) from Release  $1.3.1.0 1.3.1.5$  to Release  $1.3.1.7$ , on page 2
	- [Upgrade](#page-2-0) from Release 1.3.0.x to Release 1.3.1.7, on page 3
	- [Upgrade](#page-2-1) from Release 1.2.12.x to Release 1.3.1.7, on page 3
	- [Upgrade](#page-3-0) from Release 1.2.10.x to Release 1.3.1.7, on page 4
	- [Upgrade](#page-4-0) from Release 1.2.8 to Release 1.3.1.7, on page 5
	- [Upgrade](#page-5-0) from Release 1.2.6 to Release 1.3.1.7, on page 6
	- [Upgrade](#page-5-1) from Release 1.2.5 to Release 1.3.1.7, on page 6
	- [Upgrade](#page-6-0) from Release 1.2 1.2.4 to Release 1.3.1.7, on page 7

## <span id="page-0-0"></span>**Cisco ISE Is Required with Cisco DNA Center 1.3.1.0 and Later**

Installation of or upgrade to Cisco DNA Center 1.3.1.0 and later checks to see if Cisco ISE is configured as an authentication and policy (AAA) server. If the correct version of Cisco ISE is already configured, you can start migration of group policy data from Cisco ISE to Cisco DNA Center.

If Cisco ISE is not configured, or if the required version of Cisco ISE is not present, Cisco DNA Center installs, but Group-Based Policy is not enabled. You must install or upgrade Cisco ISE and connect it to Cisco DNA Center. You can then start the data migration.

For more information, see the following:

- To learn how to integrate Cisco DNA Center with Cisco ISE, see the "Integrate Cisco ISE with Cisco DNA Center" topic in the Cisco DNA Center [Second-Generation](https://www.cisco.com/c/en/us/support/cloud-systems-management/dna-center/products-installation-guides-list.html) Appliance Installation Guide.
- To view the required versions of Cisco ISE, see the [Release](https://www.cisco.com/c/en/us/support/cloud-systems-management/dna-center/products-release-notes-list.html) Notes for Cisco DNA Center.

• To learn about migrating policy data to Cisco DNA Center, see the "Group-Based Access Control: Policy Data Migration" topic in the Cisco DNA Center [Second-Generation](https://www.cisco.com/c/en/us/support/cloud-systems-management/dna-center/products-installation-guides-list.html) Appliance Installation Guide.

### <span id="page-1-0"></span>**Upgrade from Release 1.3.1.6 to Release 1.3.1.7**

By completing this procedure, you can upgrade directly to Cisco DNA Center 1.3.1.7.

After you upgrade, you cannot switch back to an earlier release.

#### **Procedure**

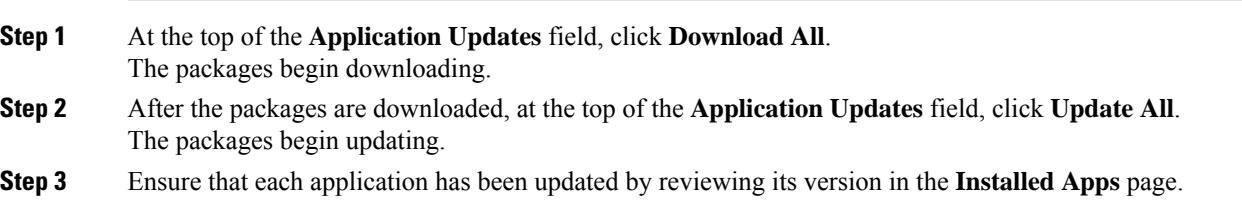

# <span id="page-1-1"></span>**Upgrade from Release 1.3.1.0 – 1.3.1.5 to Release 1.3.1.7**

By completing this procedure, you can upgrade directly to Cisco DNA Center 1.3.1.7 from the following releases:

- 1.3.1.0
- 1.3.1.1
- 1.3.1.2
- 1.3.1.3
- 1.3.1.4
- 1.3.1.5

After you upgrade to 1.3.1.7, you cannot switch back to an earlier release.

#### **Procedure**

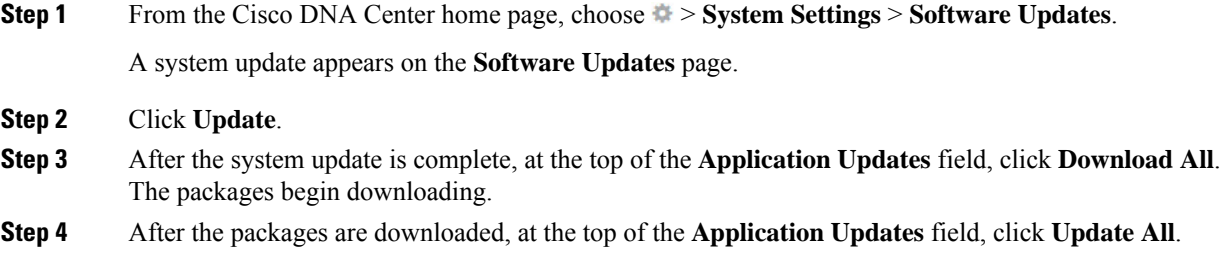

The packages begin updating.

**Step 5** Ensure that each application has been updated by reviewing its version in the **Installed Apps** page.

## <span id="page-2-0"></span>**Upgrade from Release 1.3.0.x to Release 1.3.1.7**

By completing the following procedure, you can upgrade directly to 1.3.1.7 from the following Cisco DNA Center releases:

- 1.3.0
- 1.3.0.2
- 1.3.0.3
- 1.3.0.4
- 1.3.0.5
- 1.3.0.6
- 1.3.0.7

After you upgrade to 1.3.1.7, you cannot switch back to an earlier release.

#### **Procedure**

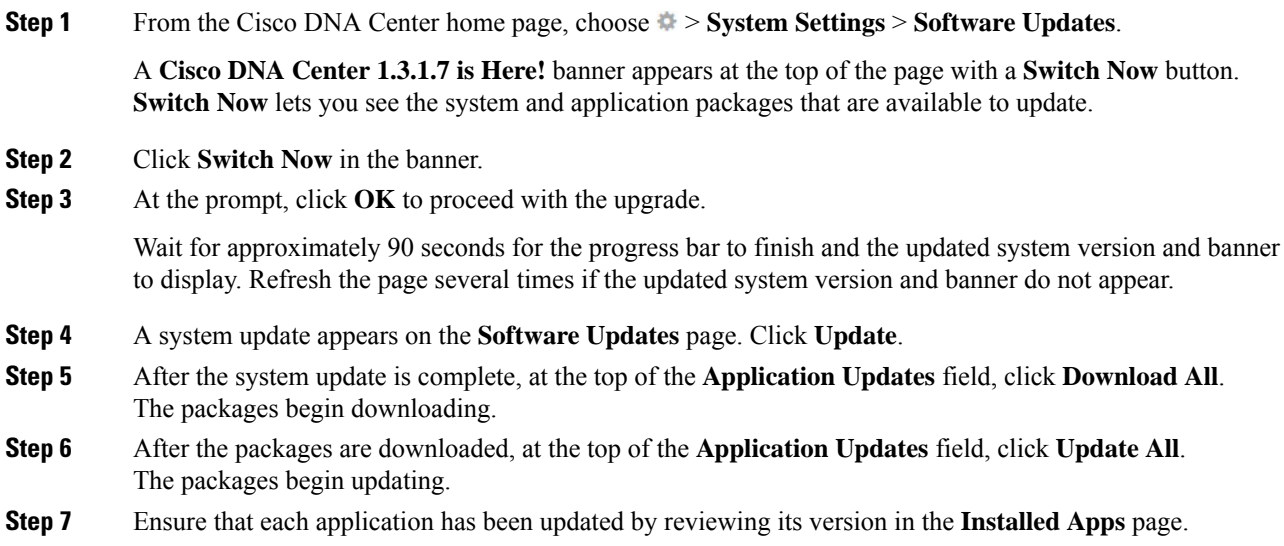

### <span id="page-2-1"></span>**Upgrade from Release 1.2.12.x to Release 1.3.1.7**

From Cisco DNA Center 1.2.12.x, you can upgrade directly to 1.3.1.7 by completing the following procedure.

After you upgrade to 1.3.1.7, you cannot switch back to an earlier release.

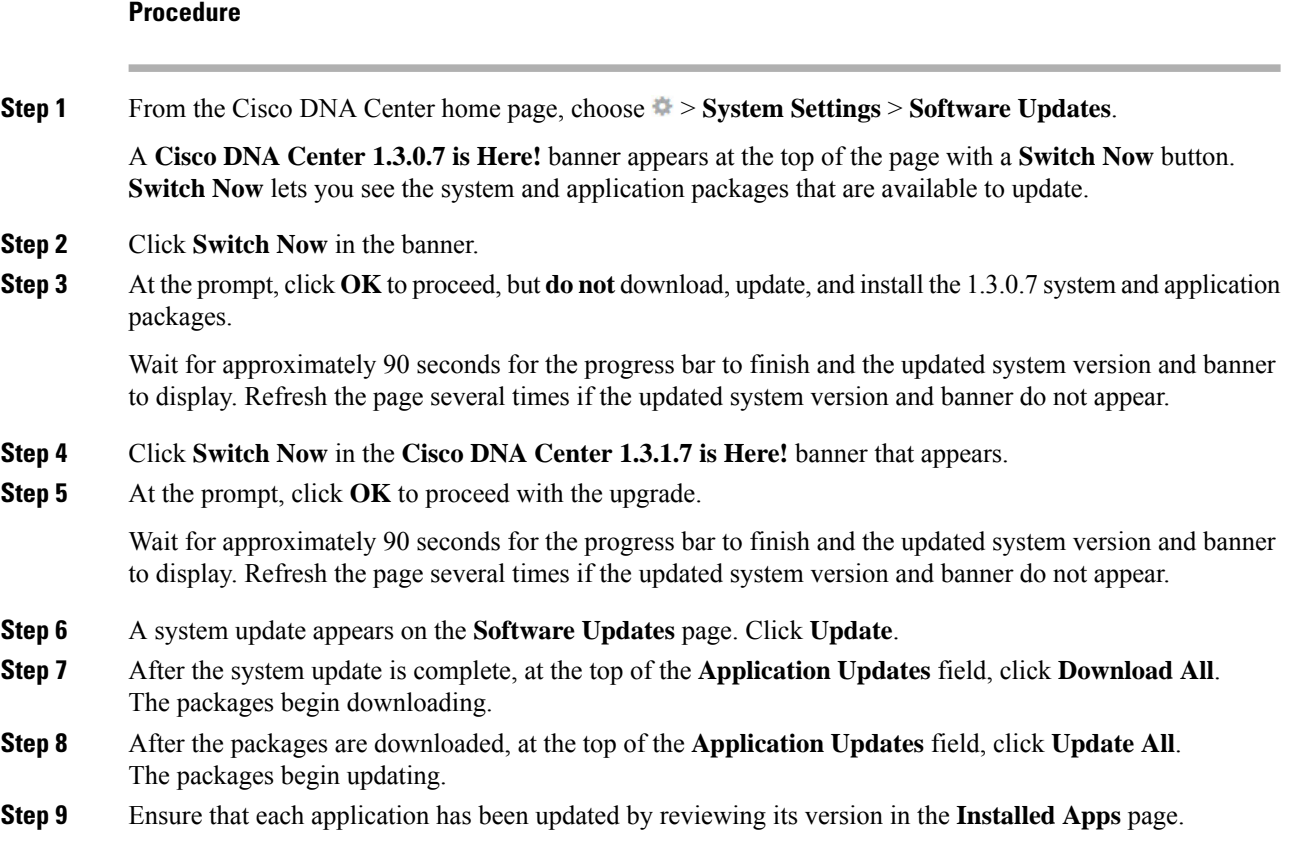

# <span id="page-3-0"></span>**Upgrade from Release 1.2.10.x to Release 1.3.1.7**

You cannot upgrade directly from Cisco DNA Center 1.2.10.x to 1.3.1.7. You must first upgrade to 1.2.12.x. From there, you can upgrade directly to 1.3.1.7.

After you upgrade to 1.3.1.7, you cannot switch back to an earlier release.

#### **Procedure**

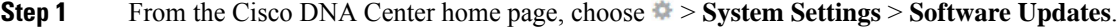

A **Cisco DNA Center 1.2.12 is Here!** banner appears at the top of the page with a **Switch Now** button.

- **Step 2** Click **Switch Now** in the banner.
- **Step 3** At the prompt, click **OK** to proceed with the upgrade.

Wait for approximately 90 seconds for the progress bar to finish and the updated system version and banner to display. Refresh the page several times if the updated system version and banner do not appear.

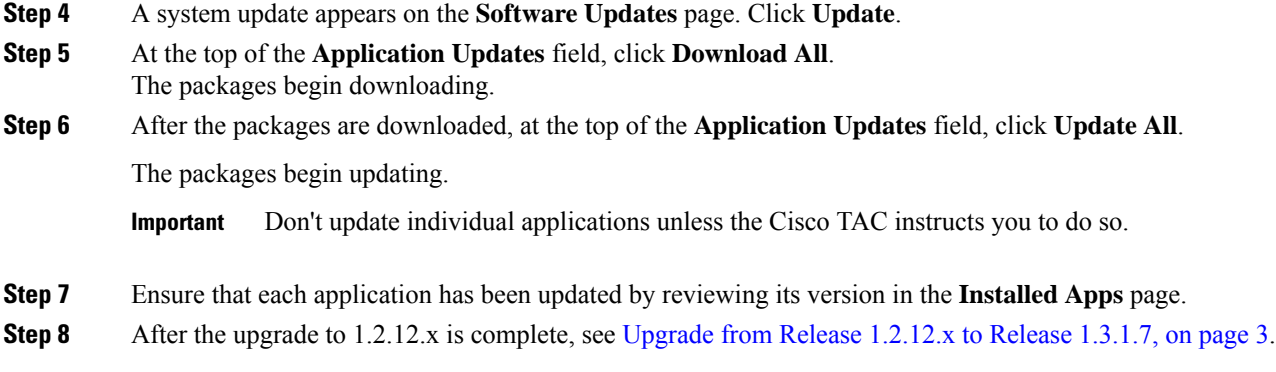

# <span id="page-4-0"></span>**Upgrade from Release 1.2.8 to Release 1.3.1.7**

You cannot upgrade directly from Cisco DNA Center 1.2.8 to 1.3.1.7. You must first upgrade to 1.2.10.x and then to 1.2.12.x. From there, you can upgrade directly to 1.3.1.7.

After you upgrade to 1.3.1.7, you cannot switch back to an earlier release.

#### **Procedure**

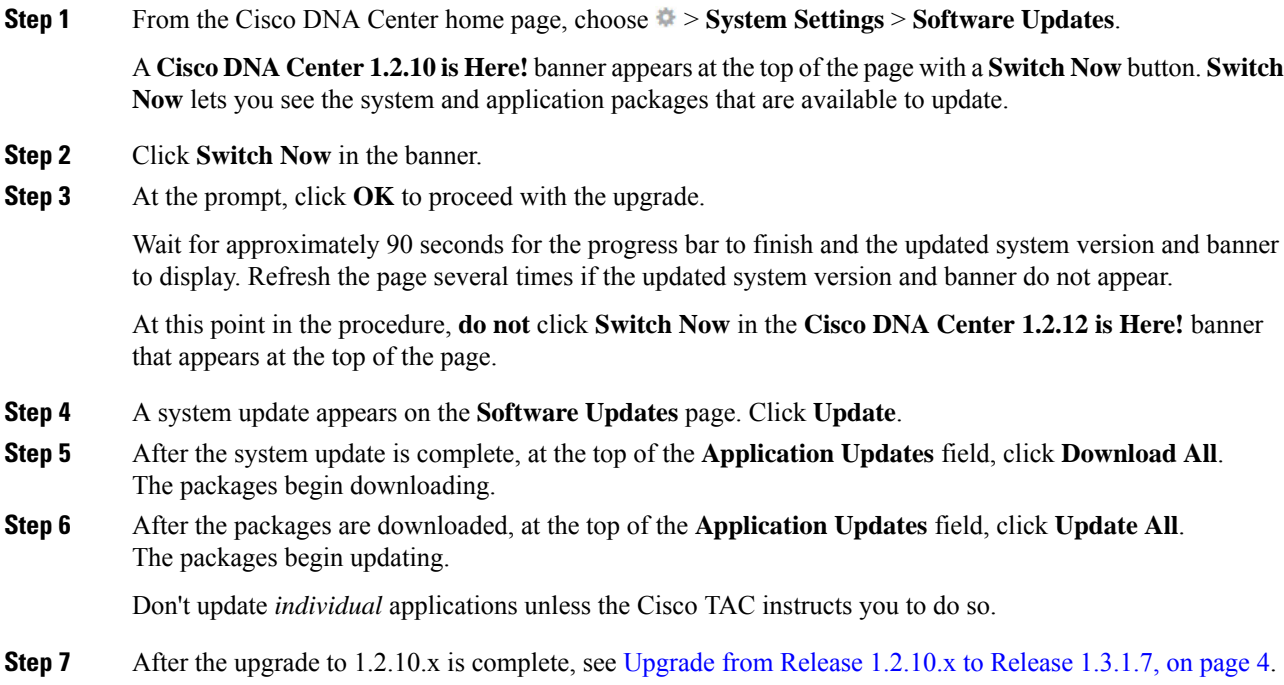

### <span id="page-5-0"></span>**Upgrade from Release 1.2.6 to Release 1.3.1.7**

You cannot upgrade directly from Cisco DNA Center 1.2.6 to 1.3.1.7. You must first upgrade to 1.2.8, and then to 1.2.10.x. From there, you can upgrade directly to 1.3.1.7.

After you upgrade to 1.3.1.7, you cannot switch back to an earlier release.

#### **Procedure**

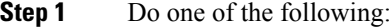

• If you installed Cisco DNA Center 1.2.6 as a fresh installation, you must apply a system update patch  $(1.1.0.659.1)$  before you can upgrade to 1.2.8. From the Cisco DNA Center home page, choose  $\gg$ **System Settings** > **Software Updates**.

After you apply the system update patch, a **Cisco DNA Center 1.2.8 is Here!** banner appears at the top of the page with a **Switch Now** button. **Switch Now** lets you see the system and application packages that are available to update. Click **Switch Now** and **OK**.

• If you upgraded to 1.2.6 (system update 1.1.0.659.1) from a previous Cisco DNA Center release, you see a **Cisco DNA Center 1.2.8 is Here!** banner. Click **Switch Now** and **OK**.

#### **Step 2** At the prompt, click **OK** to proceed with the upgrade.

Wait for approximately 90 seconds for the progress bar to finish and the updated system version and banner to display. Refresh the page several times if the updated system version and banner do not appear.

At this point in the procedure, **do not** click **Switch Now** in the **Cisco DNA Center 1.2.10 is Here!** banner that appears at the top of the page.

- **Step 3** A system update appears on the **Software Updates** page. Click **Update**.
- **Step 4** After the system update is complete, at the top of the **Application Updates** field, click **Download All**. The packages begin downloading.
- **Step 5** After the packages are downloaded, at the top of the **Application Updates** field, click **Update All**. The packages begin updating.

Don't update *individual* applications unless the Cisco TAC instructs you to do so.

- <span id="page-5-1"></span>**Step 6** Ensure that each application has been updated by reviewing its version in the **Installed Apps** page.
- **Step 7** After the upgrade to 1.2.8 is complete, see [Upgrade](#page-4-0) from Release 1.2.8 to Release 1.3.1.7, on page 5.

### **Upgrade from Release 1.2.5 to Release 1.3.1.7**

You cannot upgrade directly from Cisco DNA Center 1.2.5 to 1.3.1.7. You must first upgrade to 1.2.6, then to 1.2.8, and then to 1.2.10.x. From there, you can upgrade directly to 1.3.1.7.

After you upgrade to 1.3.1.7, you cannot switch back to an earlier release.

**Procedure**

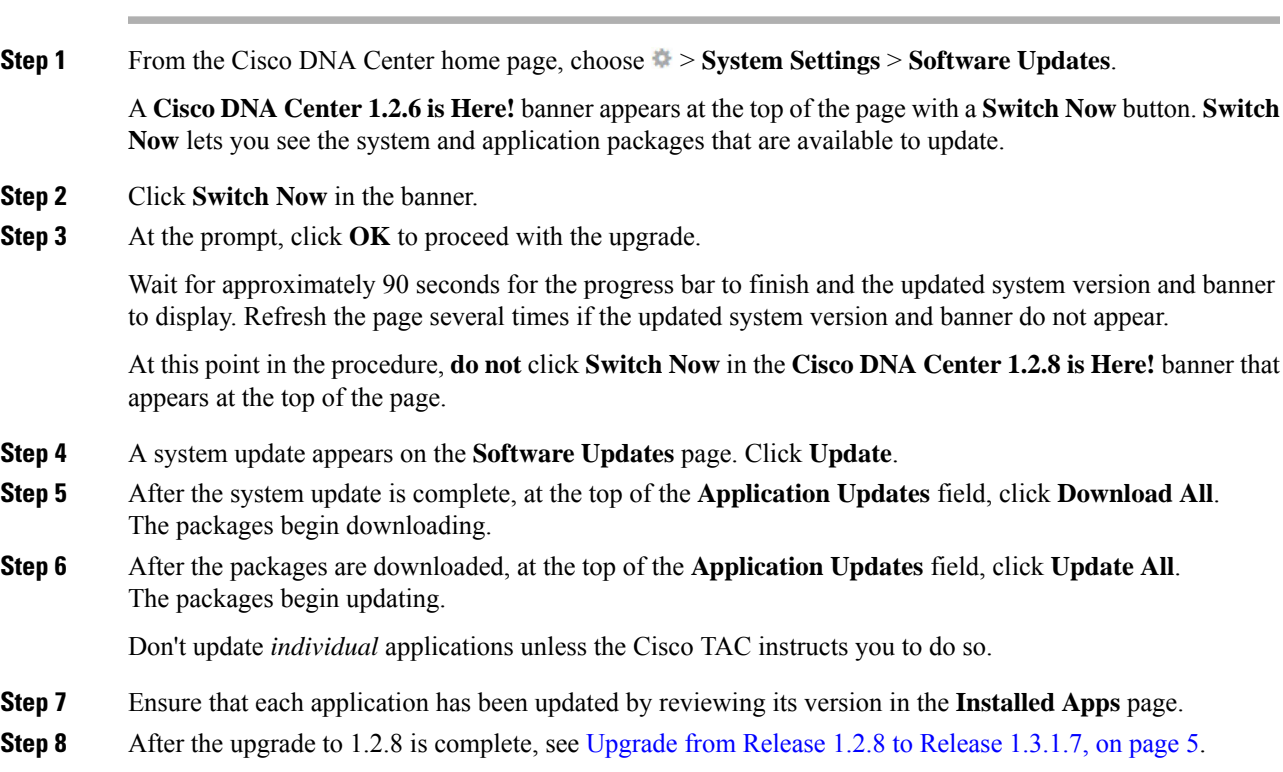

# <span id="page-6-0"></span>**Upgrade from Release 1.2 – 1.2.4 to Release 1.3.1.7**

You cannot upgrade directly from Cisco DNA Center 1.2 – 1.2.4 to 1.3.1.7. You must first upgrade to 1.2.6, then to 1.2.8, and then to 1.2.10.x. From there, you can upgrade directly to 1.3.1.7.

After you upgrade to 1.3.1.7, you cannot switch back to an earlier release.

#### **Procedure**

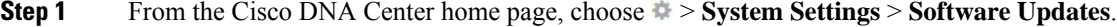

A **Cisco DNA Center 1.2.6 is Here!** banner appears at the top of the page with a **Switch Now** button. **Switch Now** lets you see the system and application packages that are available to update.

- **Step 2** Click **Switch Now** in the banner.
- **Step 3** At the prompt, click **OK** to proceed with the upgrade.

Wait for approximately 90 seconds for the progress bar to finish and the updated system version and banner to display. Refresh the page several times if the updated system version and banner do not appear.

At this point in the procedure, **do not** click **Switch Now** in the **Cisco DNA Center 1.2.8 is Here!** banner that appears at the top of the page.

I

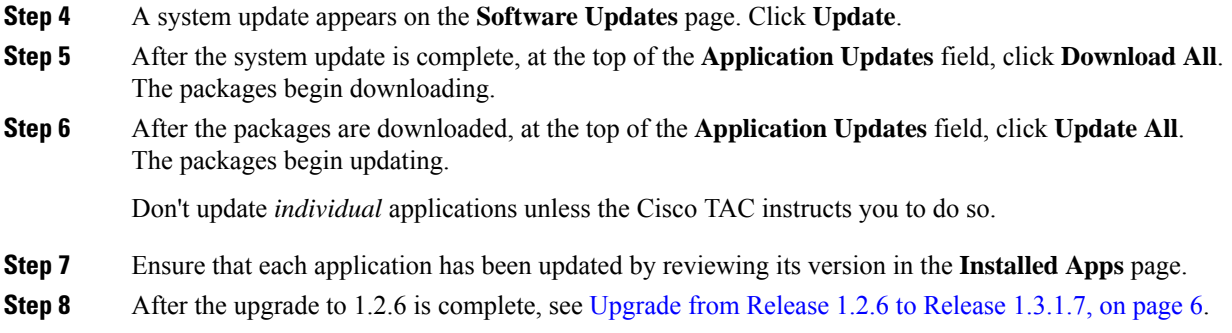

٦